Hendrik Speleers

Lab Calc 2023-2024

Università di Roma

Tor Vergata

- Overview
	- Anatomy of a figure
		- Figures and axes
	- 2D plotting
		- Standard line plotting
		- $\cdot$  Other plotting  $+$  text annotation
	- 3D plotting
		- $\cdot$  3D axes + 3D line/surface plotting
	- Other plotting
		- Contours + image visualization

Jniversità di Roma **Tor Vergata** 

- **Matplotlib** 
	- Mathematical plotting library
	- Python extension for graphics
		- Suited for visualization of data and creation of high-quality figures
		- Extensive package for 2D plotting, and add-on toolkits for 3D plotting
		- **Pyplot**: MATLAB-like procedural interface to the object-oriented API
	- Import convention

from matplotlib import pyplot as plt import matplotlib.pyplot as plt

# matpletlib

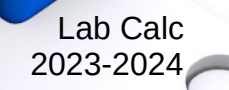

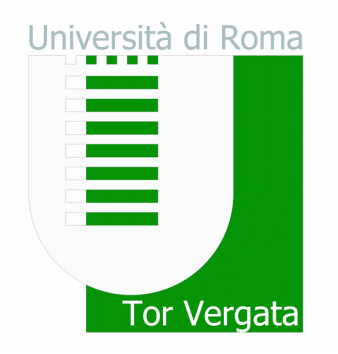

- Matplotlib
	- Mathematical plotting library
	- Interactive matplotlib sessions
		- IPython console

%matplotlib

Jupyter notebook

%matplotlib inline %matplotlib notebook

# matpletlib

- A simple plot
	- Syntax is array-based

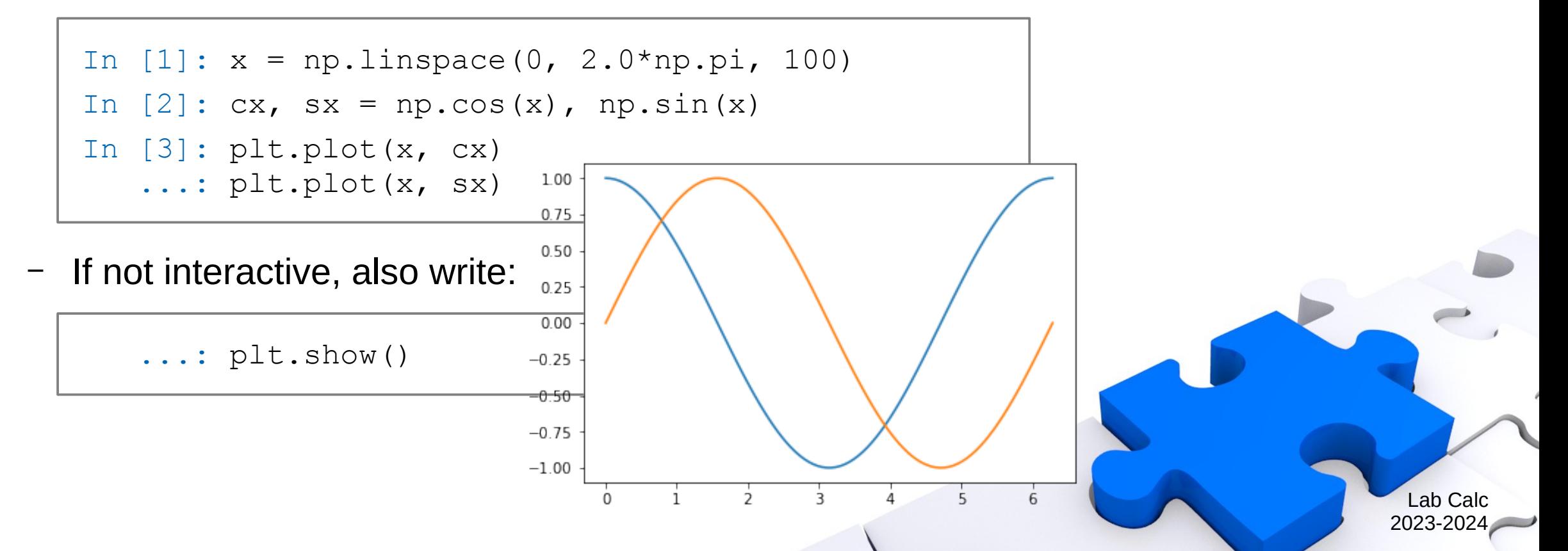

Università di Roma

Tor Vergata

- A simple plot
	- Default settings (see also plt.rcParams)

```
In [3]: plt.figure(figsize=(6.0, 4.0), dpi=72.0)
   \ldots: plt.subplot(1, 1, 1)
   ...: plt.plot(x, cx, color='#1f77b4',...: linewidth=1.5, linestyle='-')
   ...: plt.plot(x, sx, color='#ff7f0e',
   ...: linewidth=1.5, linestyle='-')
   \dots: plt.xlim(-0.1*np.pi, 2.1*np.pi)
   ...: plt.xticks(np.linspace(0, 6, 7))
   \dots: plt.ylim(-1.1, 1.1)...: plt.yticks(np.linspace(-1, 1, 9))
```
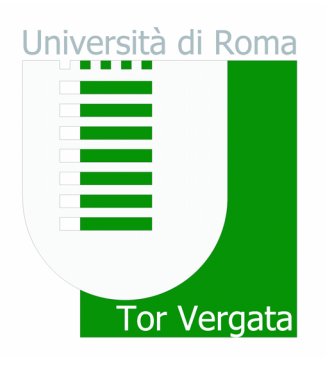

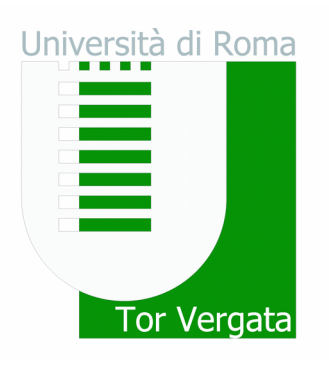

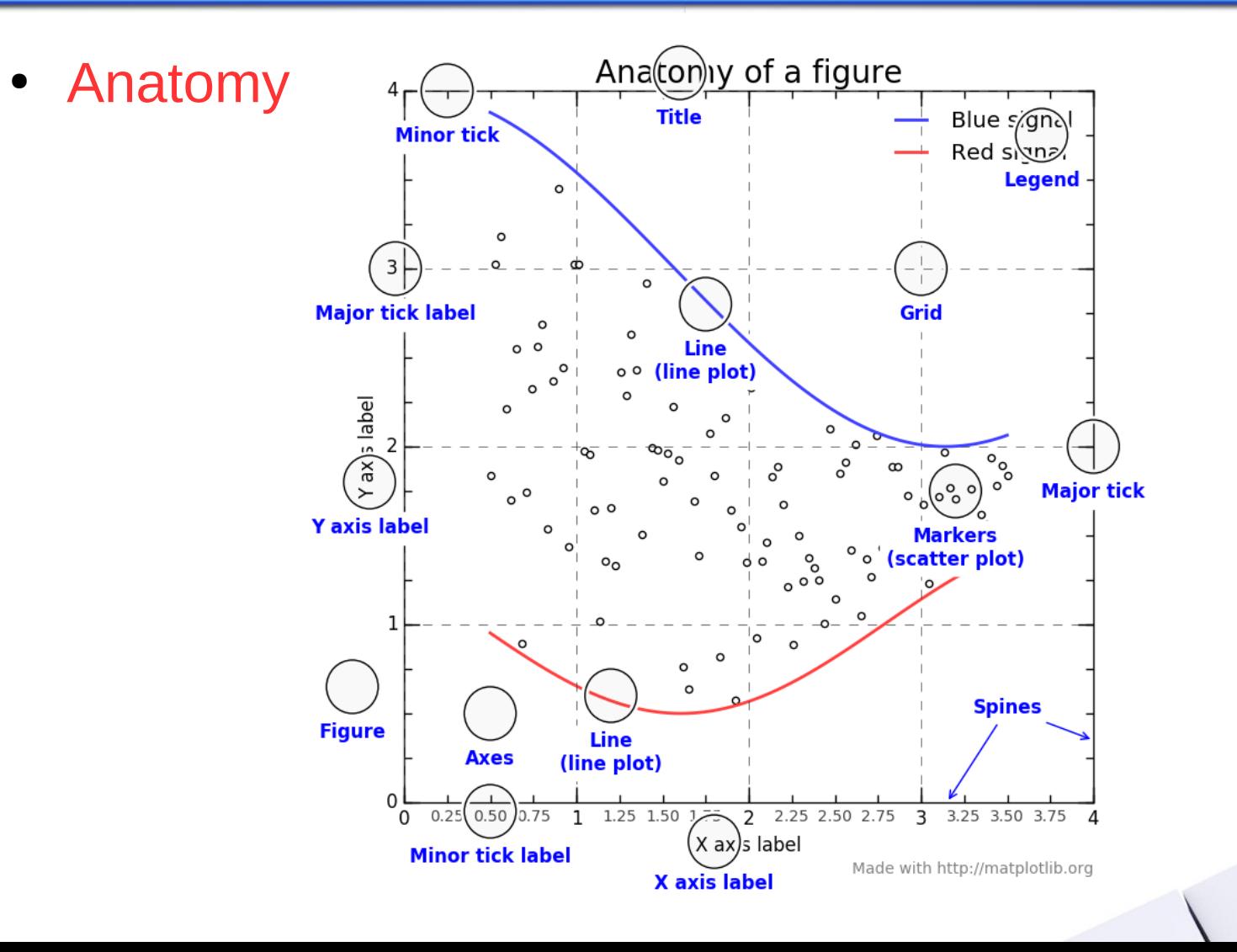

- Anatomy
	- Hierarchical structure
	- **Figure** 
		- The overall window on which everything is drawn
		- Components: one or more axes, suptitle, ...

```
plt.figure(num=None, figure index, 1-based
          dpi=None, resolution
           facecolor=None, background color
           ...)
```
figsize=None, (width, height) in inches

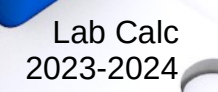

Università di Roma

Tor Vergata

- Anatomy
	- Axes
		- The area on which the data is plotted
		- Belongs to a figure, placed arbitrarily ( $a$ xes) or in grid ( $subplot$ )
		- Components: x/y-axis, ticks, spines, labels, title, legend, ...
		- All methods of active axes are directly callable via Pyplot interface

```
plt.axes((left, bottom, width, height), **kwargs)
plt.subplot(nrows, ncols, index, **kwargs)
**kwargs: facecolor=None, polar=False, ...
```
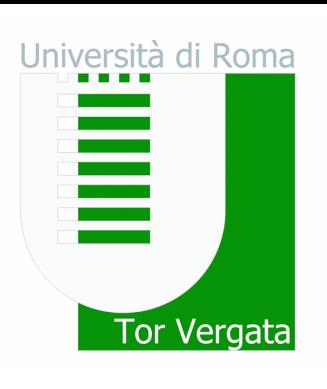

- Anatomy
	- Axes components
		- Get or set limits: plt.xlim, plt.ylim, plt.axis
			- $-$  left, right = plt.xlim()
			- plt.xlim(left, right)
			- plt.axis((left, right, bottom, top)), plt.axis('equal')
		- Get or set ticks: plt.xticks, plt.yticks
			- locs, labels = plt.xticks()
			- plt.xticks(np.arange(3), ('a', 'b', 'c'))
		- Set labels: plt.xlabel(txt), plt.ylabel(txt)
		- Set title:  $plt.title(txt)$
		- Others:  $plt.box()$ ,  $plt.grid()$ ,  $\ldots$

Jniversità di Roma

Tor Vergata

- Anatomy
	- Example

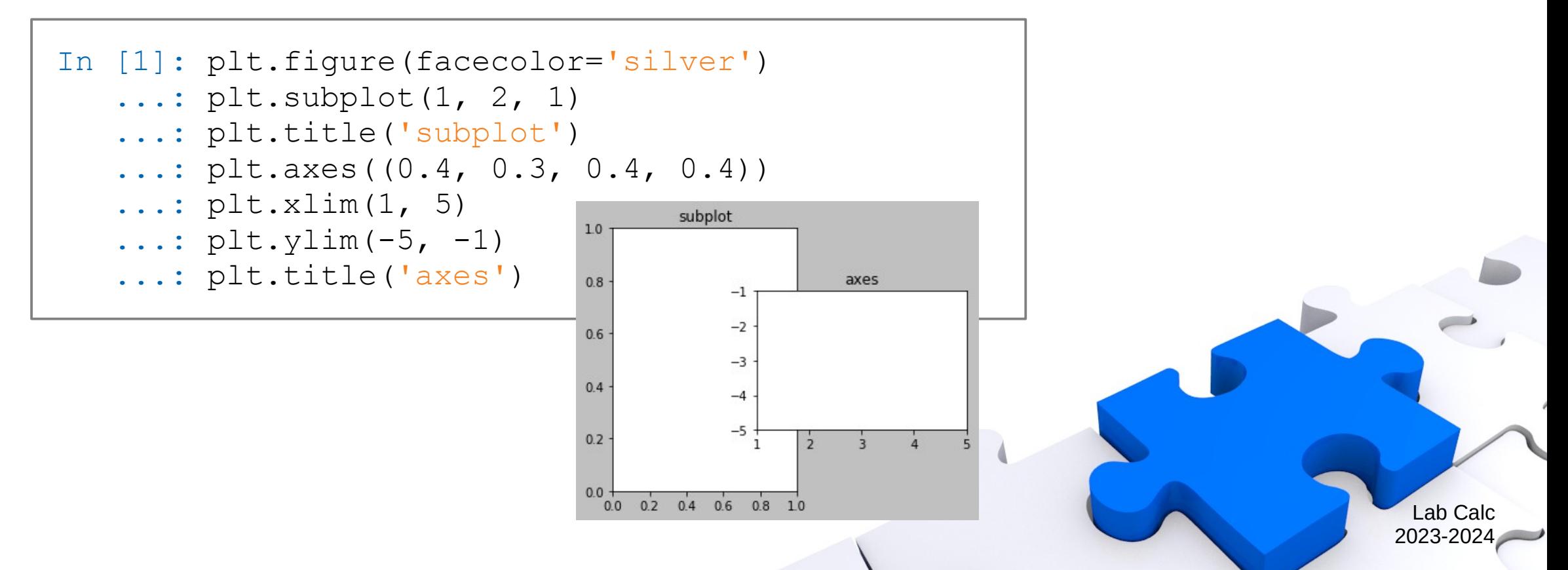

Università di Roma

Tor Vergata

- 2D plotting
	- Standard line plotting: basic syntax

```
plt.plot(y)
plt.plot(x, y)
plt.plot(x, y, 'clm')
```
- Connect data points  $(x, y)$  with optional format string
- Color (c): b, g, r, c, m,  $y$ , k, w
- Linestyle (I):  $-$ ,  $-$ ,  $-$ ,  $\cdot$ , :
- Marker (m):  $\circ$ ,  $\star$ , .,  $+$ , x, s, d,  $\wedge$ ,  $\lt$ ,  $\gt$ ,  $\circ$ ,  $\circ$ ,  $\circ$ , ...

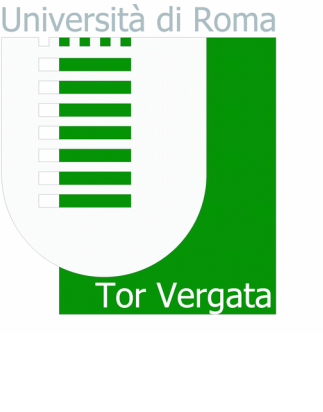

- 2D plotting
	- Standard line plotting: advanced syntax

```
plt.plot(x, y, **kwargs)
**kwargs: color, linestyle, linewidth, marker, 
           markeredgecolor, markeredgewidth,
          markerfacecolor, markersize, label, ...
```
- Multiple plots per axes possible
- Legend:

plt.legend(('a', 'b', 'c'), loc='upper right')

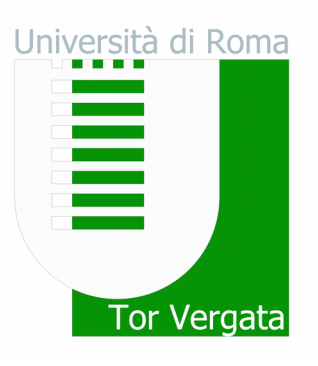

- 2D plotting
	- $-$  For full plot details, check out  $plt.plot?$
	- **Example**

```
1.50
In [1]: t = np.arange(0.0, 2.0, 0.01)\mathop{\textstyle \sum}_{\textstyle \sim} 1.25
                                                         \frac{6}{2} 1.00<br>\frac{1}{2} 0.75
    ...: s = 1.0 + np \sin(2.0 * np \cdot pi * t)In [2]: plt.axes(facecolor='silver')
                                                           0.50\ldots: plt.plot(t, s, 'r')
                                                           0.25 ...: plt.xlabel('time (s)')
                                                           0.001.00 1.25 1.50 1.75 2.00
    ...: plt.ylabel('voltage (mV)')
                                                              0.00 0.25 0.50 0.75time (s)
     ...: plt.title('About as simple as it gets')
     ...: plt.grid()
```
2.00 1.75

Lab Calc 2023-20

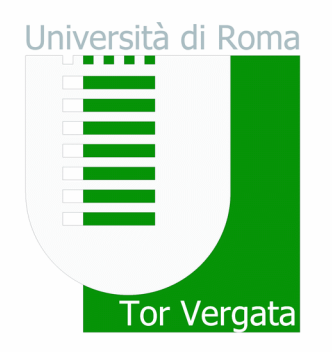

About as simple as it gets

- 2D plotting
	- Plotting methods are actually connected to axes
		- Pyplot provides an interface to the active axes

```
1.50
In [1]: t = np.arange(0.0, 2.0, 0.01)\mathop{\bf \sum}\limits_{\smile} 1.25
    ...: s = 1.0 + np \sin(2.0 * np \cdot pi * t)\frac{6}{2} 1.00<br>\frac{1}{2} 0.75
In [2]: ax = plt \cdot axes()0.50\dots: ax.plot(t, s, 'r')
                                                      0.25...: ax.set(facecolor='silver',
                                                      0.00 ...: xlabel='time (s)', 
                                                                        1.00 1.25 1.50 1.75 2.00
                                                         0.00 0.25 0.50 0.75time (s)
     ...: ylabel='voltage (mV)',
     ...: title='About as simple as it gets')
     ...: ax.grid()
```
 $2.00$ 1.75

> Lab Calc 2023-20

Università di Roma

Tor Vergata

About as simple as it gets

- 2D plotting
	- Example: data statistics
		- Data in the file "populations.txt" describes the populations of hares, lynxes and carrots in northern Canada during 20 years

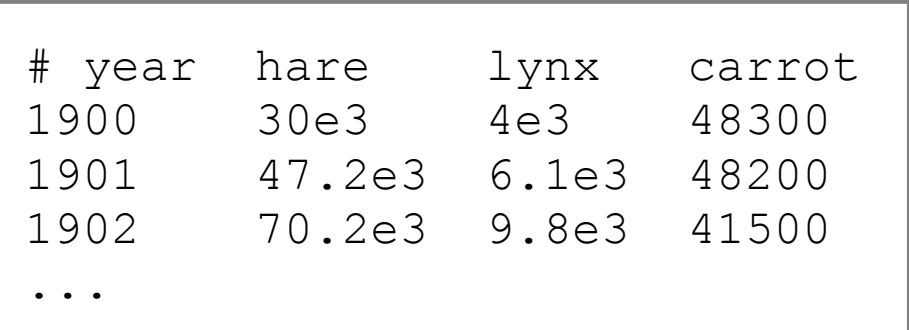

- Load the data and plot it
- Compute the mean populations over time
- Which species has the highest population each year?

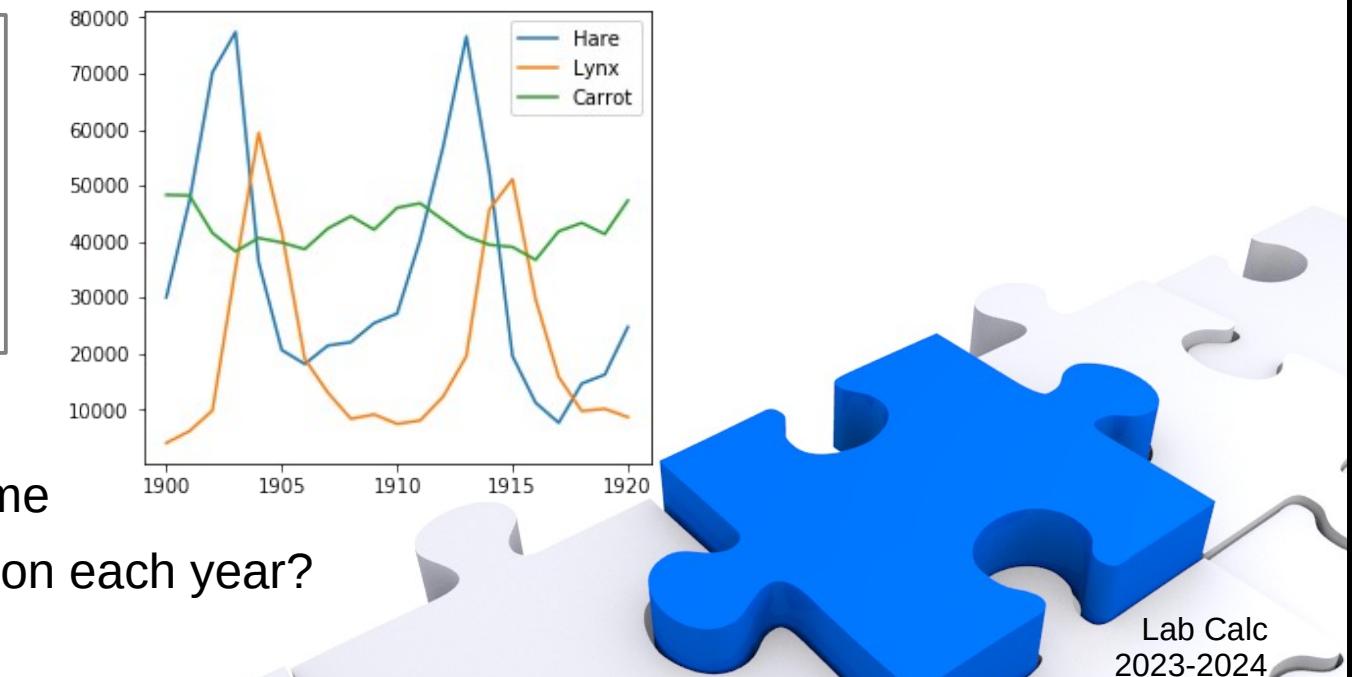

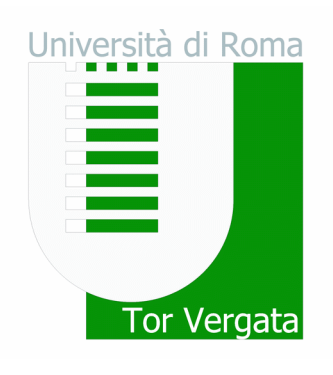

- 2D plotting
	- Example: data statistics
		- Load the data and plot it

```
40000
In [1]: data = np.loadtxt('populations.txt')
                                                  30000
In [2]: year, hares, lynxes, carrots = data.T
                                                  20000
In [3]: plt.axes((0.2, 0.1, 0.6, 0.8))
                                                  10000
    ...: plt.plot(year, hares)
    ...: plt.plot(year, lynxes)
    ...: plt.plot(year, carrots)
    ...: plt.xticks(np.arange(1900, 1921, 5))
   \dots: plt.yticks(np.arange(1, 9) * 10000)
   ...: plt.legend(('Hare', 'Lynx', 'Carrot'))
```
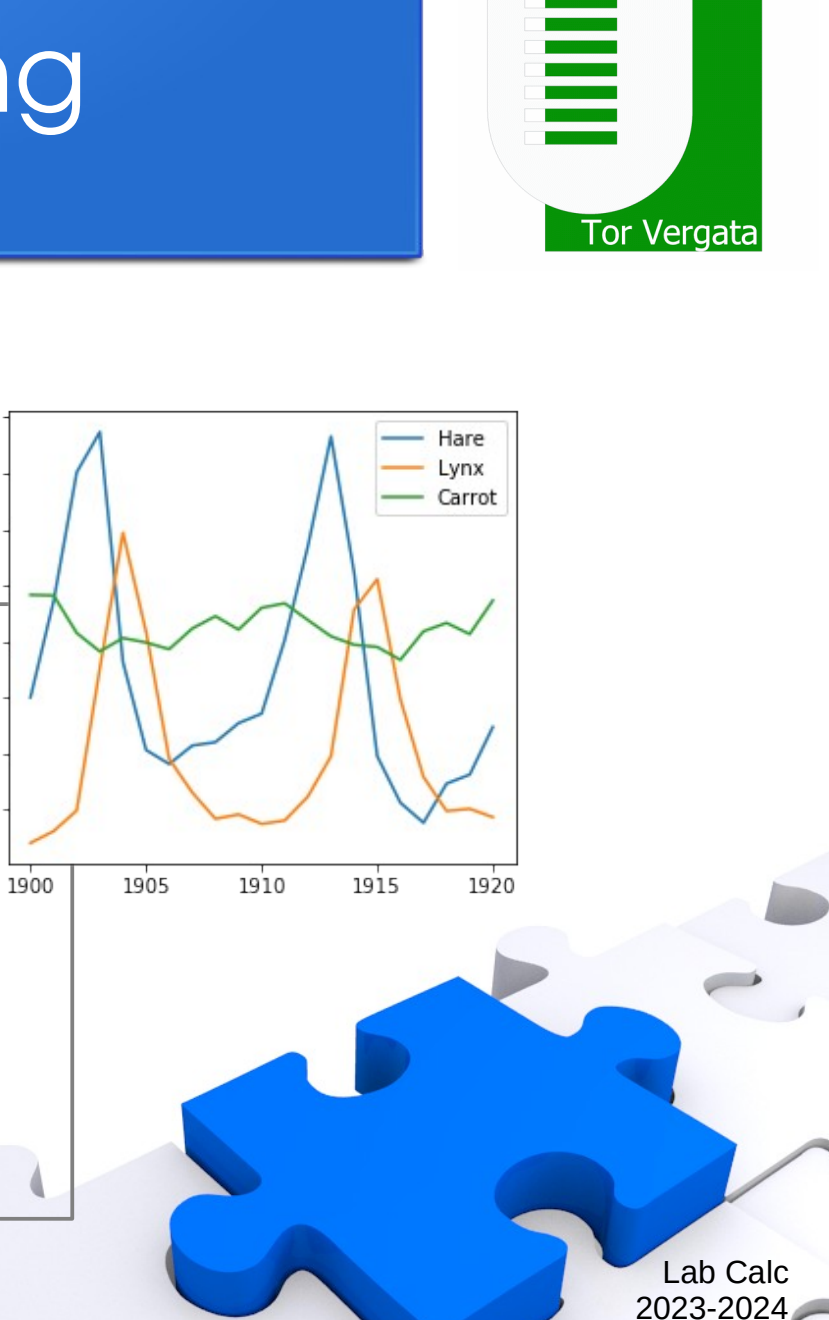

80000

70000

60000

50000

Università di Roma

#### • 2D plotting

- Example: data statistics
	- Compute the mean populations over time
	- Which species has the highest population each year?

```
In [4]: populations = data[:, 1:]In [5]: populations.mean(axis=0)
Out[5]: array([34080.9524, 20166.6667, 42400.])
In [6]: populations.std(axis=0)
Out[6]: array([20897.9065, 16254.5915, 3322.5062])
In [7]: populations.argmax(axis=1)
Out[7]: array([2, 2, 0, 0, 1, 1, 2, 2, 2, 2, ...])
```
Jniversità di Roma

Tor Vergata

Jniversità di Roma Tor Vergata

- 2D plotting
	- Other plotting
		- Log plots: plt.loglog(x, y), plt.semilogx(x, y), plt.semilogy(x, y)
		- Polar plots: plt.polar(theta, r)
		- Scatter plots:  $plt.scatter(x, y)$
		- Bar graphs: plt.bar(x, height), plt.barh(y, width)
		- Pie charts:  $plt.pie(x)$
		- Histogram: plt.hist(x, bins=None)
		- Filled curves:  $plt.fit( x, y), plt.fit($  between(x,  $y1, y2=0)$
	- For full method details, check out plt.method?

- 2D plotting
	- Example

```
In [1]: names = [a', 'b', 'c', 'd']\ldots: values = [1, 10, 40, 50]In [2]: plt.figure(figsize=(3, 9))
    ...: plt.subplot(3, 1, 1)
   ...: plt.bar(names, values)
   \ldots: plt.subplot(3, 1, 2)
   ...: plt.scatter(names, values)
   \ldots: plt.subplot(3, 1, 3)
   ...: plt.fill between(names, values)
    ...: plt.suptitle(
    ...: 'categorical plotting', y=0.92)
```
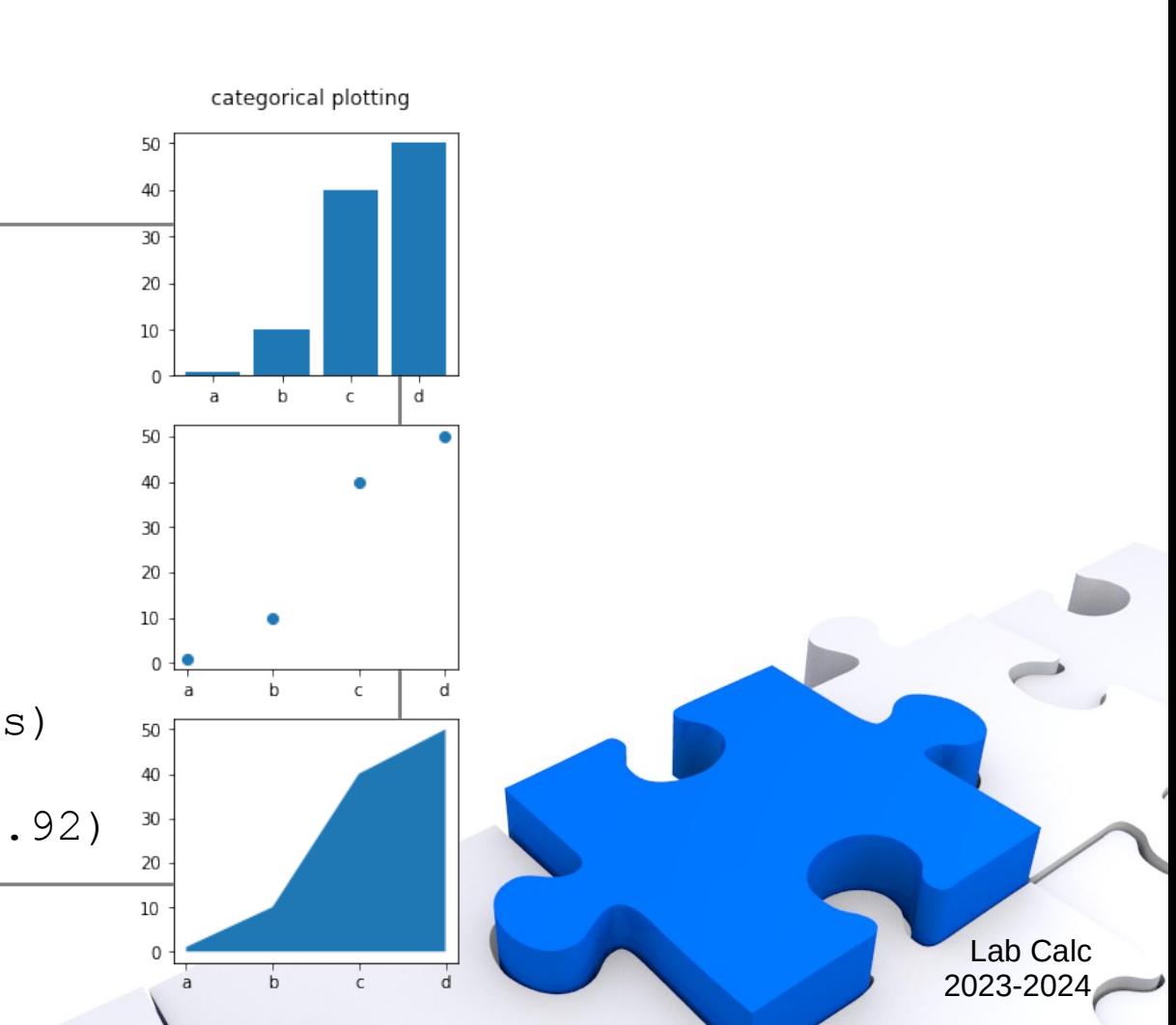

Università di Roma

Tor Vergata

Jniversità di Roma Tor Vergata

> Lab Calc 2023-20

- 2D plotting
	- Text
		- Axes text: plt.title(txt), plt.xlabel(txt), plt.ylabel(txt)
		- Plain text:  $p$ lt.text(x, y, txt)
		- Annotation: plt.annotate(txt,  $xy=(x, y)$ ,  $xytext{text}=(xt, yt)$ ,

```
 arrowprops={'arrowstyle':'->'})
```
- Extensive math rendering engine
	- Support for TeX markup inside dollar signs (\$)
	- Use raw strings (precede the quotes with an 'r')

plt.title('alpha > beta') *# normal text* plt.title(r'\$\alpha > \beta\$') *# math text*

- 2D plotting
	- Example

```
0.5In [1]: x = npu + np = (0, 2.0 * np \cdot pi, 25)max
                                                 0<sub>0</sub>local
In [2]: plt.scatter(x, np.sin(x))
                                                 -0.5\dots: plt.ylim(-2, 2)
                                                 -1.0 ...: plt.text(3, 1, 'sine function', 
                                                 -1.5...: fontsize=18, style='italic')
                                                 -2.0\overline{1}२
                                                                         \overline{b}...: plt.annotate('local\nmax',
   ...: xy=(np.pi/2.0, 1), xytext=(1.3, 0),...: arrowprops={'arrowstyle':'->'})
   ...: plt.annotate('local\nmin',
   ...: xy=(np.pi*3.0/2.0, -1), xytext=(4.5, -0.4),...: arrowprops={'arrowstyle':'->'})
```
 $2.0$ 

1.5

 $1.0$ 

Università di Roma Tor Vergata

 $\overline{a}$ 

sine function

- 3D plotting
	- Module mplot3d
		- This toolkit adds simple 3D plotting to matplotlib with same "look-and-feel"

Lab Calc 2023-20

Università di Roma

Tor Vergata

• It supplies an axes object that can create a 2D projection of a 3D scene

from mpl\_toolkits import mplot3d

- Creation of 3D axes object
	- Use  $ax = mplot3d.Axes3D(fig)$
	- Use any standard axes creation method with keyword projection='3d'

 $-$  ax = plt.subplot(111, projection='3d')

- 3D plotting
	- 3D axes properties
		- Z-axis:  $ax.set(..., zlabel='z', zticks=(-1, 0, 1))$
		- Orientation: ax.view init(elev=30, azim=45)

```
In [1]: ax = plt.axes(projection='3d')
   ...: ax.view init(elev=30, azim=45)
   \dots: ax.set(xlabel='x', ylabel='y', zlabel='z')
```
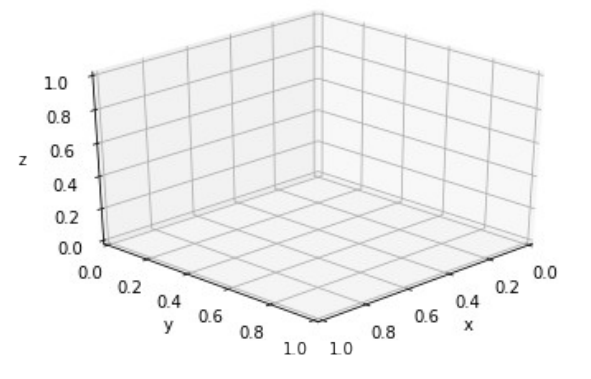

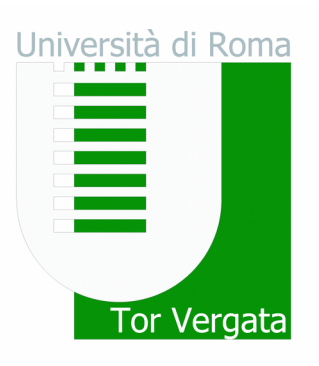

- 3D plotting
	- Natural plot extensions
		- Line plots:  $ax.plot(x, y, z), ax.plot3D(x, y, z)$
		- Scatter plots:  $ax.\text{scatter}(x, y, z), ax.\text{scatter3D}(x, y, z)$

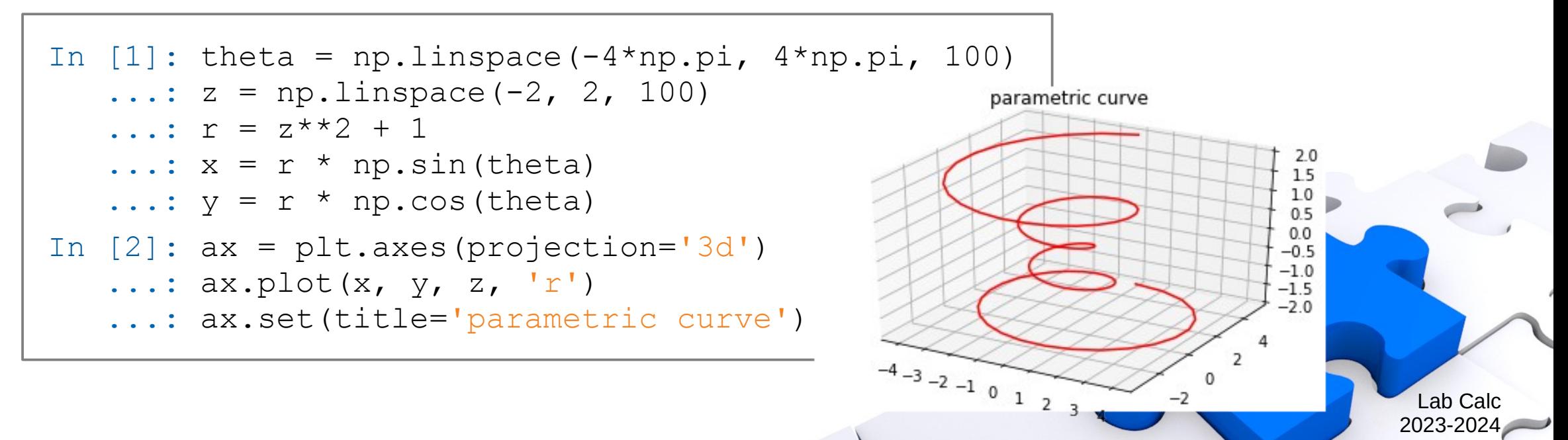

Università di Roma

Tor Vergata

≣

- 3D plotting
	- Surface plotting
		- Wireframe plot: ax.plot wireframe(X, Y, Z)
		- Surface plot: ax.plot surface(X, Y, Z)
	- Surface options
		- Create coordinate matrices from coordinate vectors

 $- X$ ,  $Y = np$ . meshgrid(x, y, sparse=False, copy=True)

- Color maps: mapping between numeric values and colors
	- Use keyword cmap
	- Manipulated via module matplotlib.cm
	- Examples: jet, hot, coolwarm, bone, ...

Jniversità di Roma

Tor Vergata

- 3D plotting
	- Example

In  $[1]: x = np.arange(-5, 5, 0.25)$  $\dots$ :  $y = np.arange(-5, 5, 0.25)$  $\ldots: X, Y = np.message$   $(x, y)$ ...:  $R = np.sqrt(X**2 + Y**2)$  $\ldots: Z = np \text{.} sin(R)$  $-4$   $-2$  0 2 In  $[2]$ : plt.figure(figsize= $(10, 4)$ ) ...: plt.suptitle('surface plots')  $\dots$ : ax $1 = \text{plt.subplot}(1, 2, 1, \text{projection} = '3d')$ ...: ax1.plot wireframe(X, Y, Z, color='black')  $\dots$ : ax2 = plt.subplot(1, 2, 2, projection='3d') ...: ax2.plot surface(X, Y, Z, cmap='coolwarm')

surface plots

 $-4$   $-2$  0 2 4

0.75

0.50

 $0.25$ 

 $0.00$ 

 $-0.25$ 

 $-0.50$ 

 $-0.75$ 

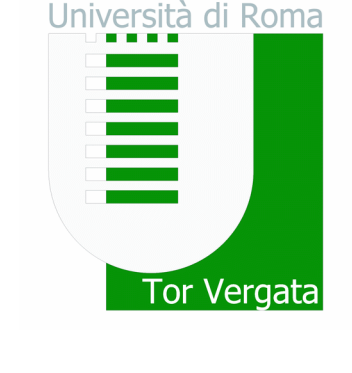

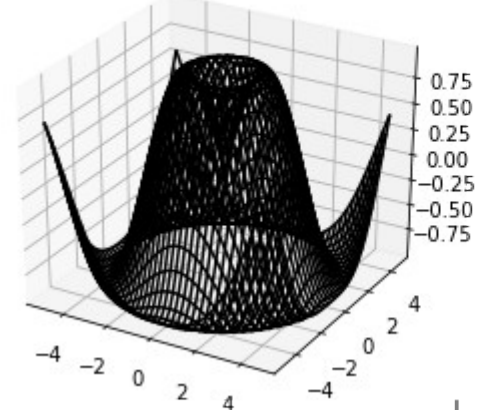

- Contour plotting
	- Contour lines: basic syntax

plt.contour(Z) plt.contour(X, Y, Z) plt.contour(X, Y, Z, levels)

- Other contour functions:
	- Filled contours: plt.contourf(X, Y, Z, levels)
	- Contour identification: plt.clabel(cs), plt.colorbar(cs)
	- 3D contour lines (mplot3d):  $ax.contour(X, Y, Z, levels)$

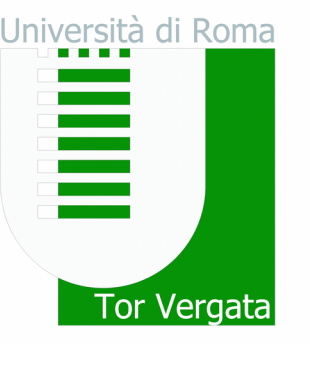

- Contour plotting
	- Example

```
-1.21010In [1]: t = np.arange(-2, 2, 0.01)0.50.5-0.8\ldots: X, Y = np.message0.00.0-0.4...: Z = np \sin(X * np \cdot pi / 2)-0.5-0.5-0.0\dots: + np.cos(Y * np.pi / 4)
                                                                   -1.0-1.0-0.4-1.5-1.5-0.8In [2]: plt.figure(figsize=(10, 4))
                                           -20-2.0-2.0 -1.5 -1.0 -0.5 0.0 0.5 1.0 1.5
    ...: plt.subplot(1, 2, 1)
    \ldots: cs = plt.contour(X, Y, Z)
     ...: plt.clabel(cs)
   \ldots: plt.subplot(1, 2, 2)
   \ldots: cs = plt.contourf(X, Y, Z, cmap='coolwarm')
    ...: plt.colorbar(cs)
```
1.5

Lab Calc 2023-2024

Università di Roma

Tor Vergata

- 2.0  $-1.6$ 

 $15$ 

Lab Calc 2023-20

Università di Roma

Tor Vergata

- Image plotting
	- **Image** 
		- A matrix of color intensities (via color map)
		- A matrix of RGB or RGBA colors (3D array of dept  $=$  3 or 4)
	- Image plots: basic syntax

plt.imshow(img)

- Other matrix visualization:
	- Matrix values:  $plt.matshow(A)$
	- Matrix sparsity:  $plt \text{.spy}(A)$

- Image plotting
	- **Example**

```
In [1]: A = np.diag(np.arange(10, 21))
In [2]: plt.figure(figsize=(10, 4))
   ...: plt.subplot(2, 1, 1)
   ...: plt.imshow(A, cmap='summer')
   \ldots: plt.subplot(2, 1, 2)
   \dots: plt.spy(A, marker='*')
```
 $\overline{2}$  $\overline{4}$ .  $6 8 10\,$  $\dot{0}$  $\frac{1}{2}$  $\overline{4}$ 6  $\overline{8}$ 10  $6 \t 8$  $\mathbf 0$ 2  $\overline{4}$ 10  $0 + \frac{1}{20}$ 8  $10$ 

Lab Calc 2023-2024

Università di Roma

Tor Vergata

- Image plotting
	- Example: Mandelbrot set
		- Fractal set of complex numbers
		- Definition: any *c* for which  $z_{i+1} = z_i^2 + c$  does not diverge, starting from  $z_o = 0$
		- Property: lim*i→<sup>∞</sup>* sup | *zi*+1 | ≤ 2 for any valid *c*

```
In [1]: def mandelbrot(nx, ny, max it=20):
              ...: # TODO
             ...: return M
In [2]: M = mandelbrot(501, 501, 50)
   ...: plt.imshow(M.T, cmap='flag')
    ...: plt.axis('off')
```
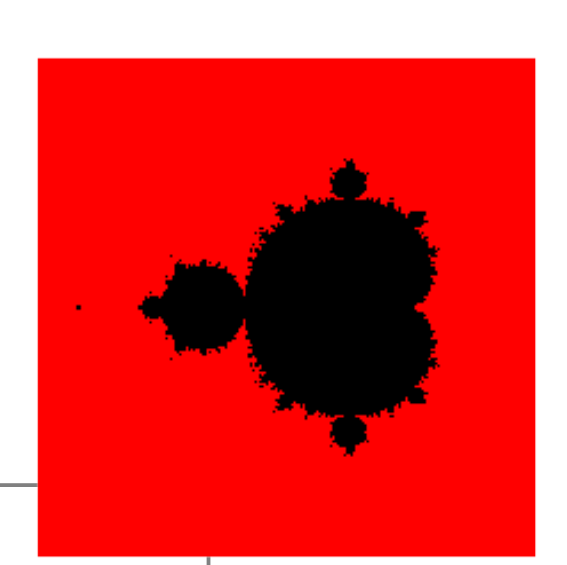

Lab Calc 2023-20

Jniversità di Roma

Tor Vergata

- Image plotting
	- Example: Mandelbrot set

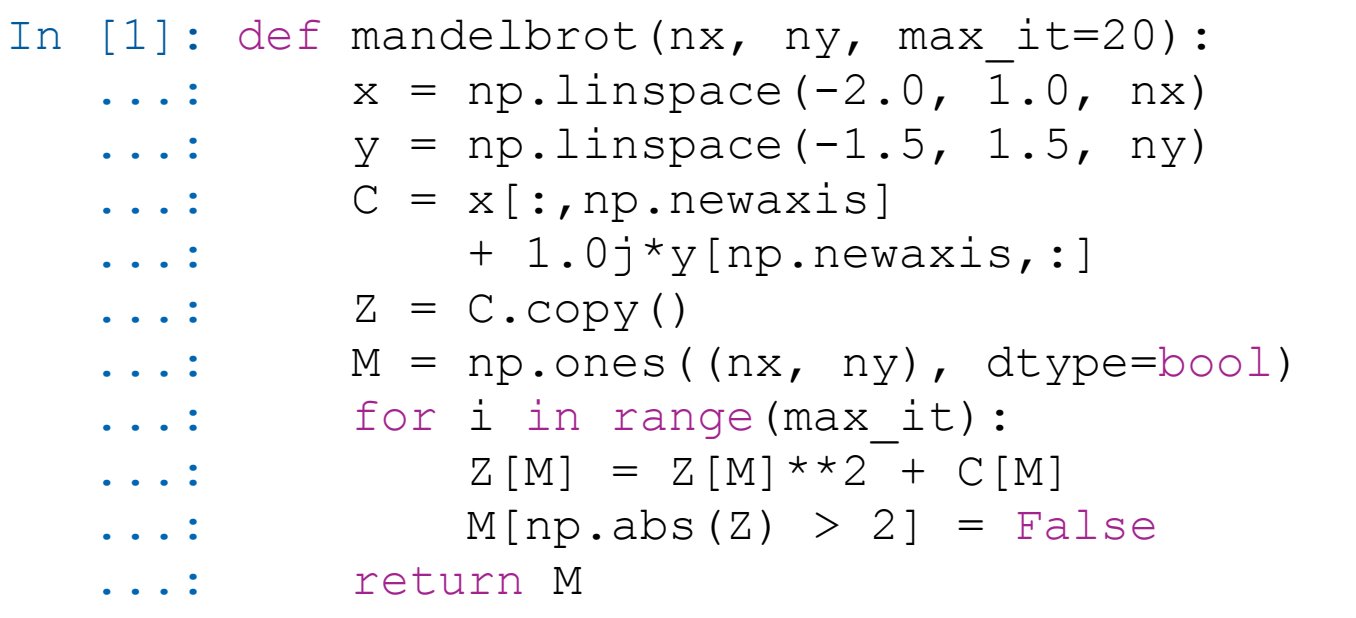

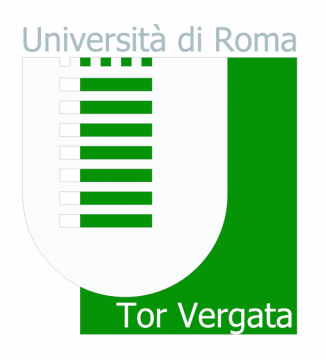

- Colors
	- Predefined colors
		- abbreviation: b, g, r, c, m, y, k, w
		- full name: blue, green, red, cyan, magenta, yellow, black, white, ...
	- RGB/RGBA code
		- $\cdot$  tuple of three or four float values in [0, 1]
		- a hexadecimal RGB or RGBA string
	- Black and white
		- $\bullet$  string representation of a float value in [0, 1]
	- All string specifications of color are case-insensitive

Iniversità di Roma

Tor Vergata

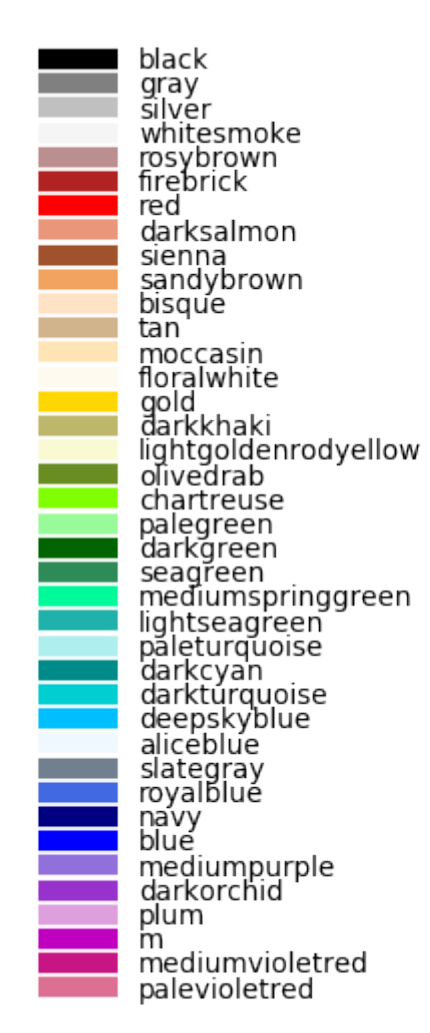

 $\bullet$ 

grey<br>lightgray lightcoral maroon mistyrose coral seashell peachpuff darkorange navajowhite orange<br>darkgoldenrod lemonchiffon ivory olive yellowgreen lawngreen lightgreen "g"<br>g<br>mediumseagreen mediumaquămarine mediumturquoise darkslategray C cadetblue skyblue dodgerblue slategrey<br>ghostwhite đarkblue slateblue rebeccapurple darkviolet violet fuchsia deeppink crimson

 $\mathsf{k}$ 

dimgray darkgray lightgrey white indianred darkred salmon orangered chocolate peru burlywood blanchedalmond wheat goldenrod khaki beige  $\vee$ darkolivegreen honeydew forestgreen green<sup>-</sup> springgreen aquamarine azure darkslategrey aqua powderblue lightskyblue lightslategray<br>lightsteelblue lavender mediumblue darkslateblue blueviolet mediumorchid purple magenta hotpink pink

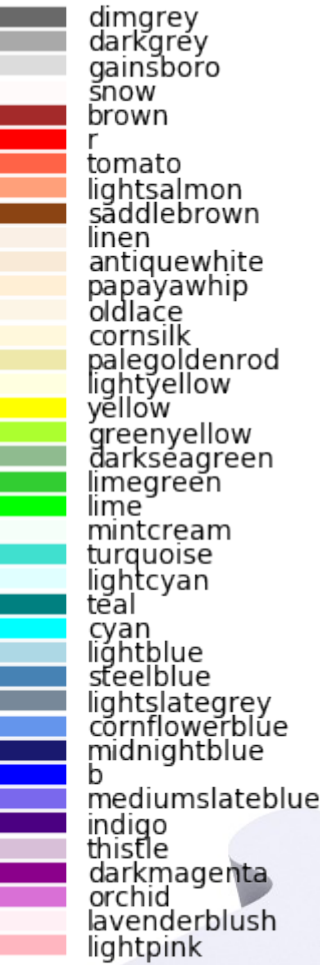

ī

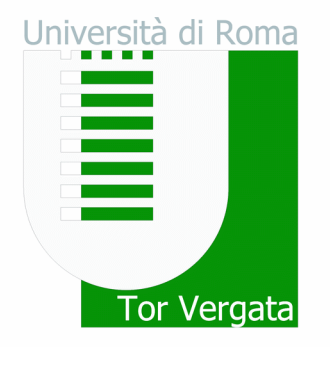

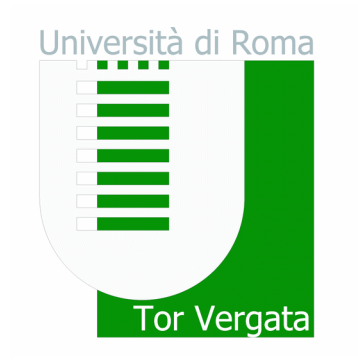

• Colormaps

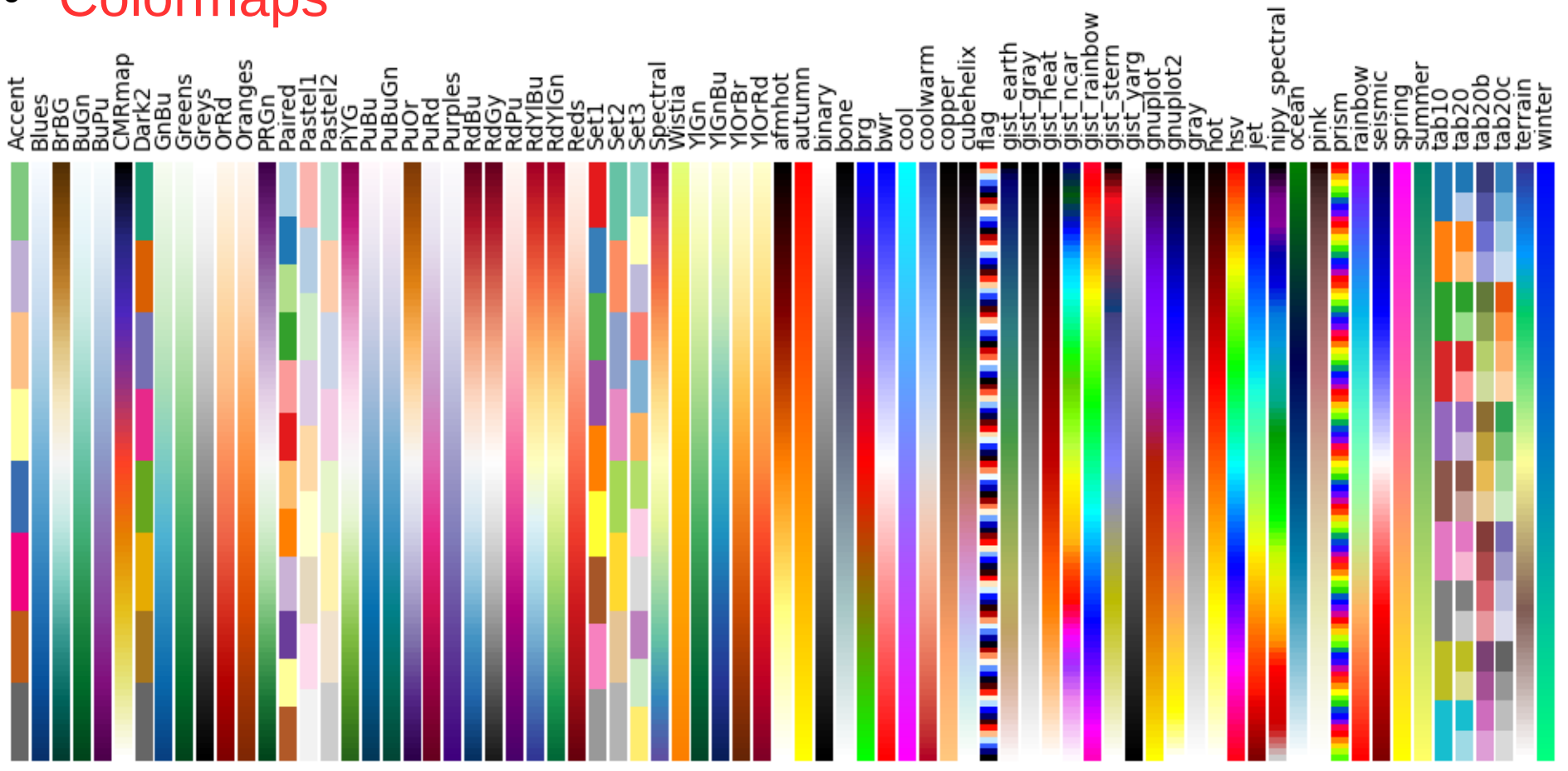

- Input and output
	- Save figures

```
In [1]: plt.plot([1, 2, 4, 2])
```

```
...: plt.savefig('plot.png', format='png')
```
- Most backends support png, pdf, eps, svg
- Image I/O

```
In [1]: img = plt.imread('elephant.png')
In [2]: plt.imshow(img)
In [3]: plt.imsave('new elephant.png', img)
```
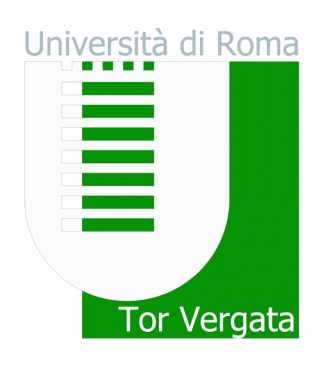